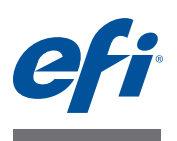

# **使用上の注意 Fiery Color Profiler Suite、バージョン 4.7**

本書には、このリリースに関する重要な情報が含まれています。インストールを 始める前に、この情報をすべてのユーザーに知らせてください。

**メモ:**本書では、Fiery Color Profiler Suite を「Color Profiler Suite」と表記します。

旧バージョンの Color Profiler Suite を使用していて、ソフトウェアメンテナンス およびサポート契約(SMSA)が有効な場合は、Updater によってこの新しいバー ジョンが通知され、アップグレードを行うことができます。SMSA が期限切れの 場合、通知は行われませんが、(メインウィンドウの「ヘルプ」>「アップデート を確認」を選択して)Updater を実行すると、SMSA を更新したうえでアップグ レードを行うことができます。

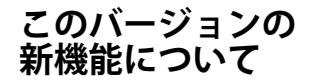

このバージョンの Color Profiler Suite では、以下の機能が新たに追加および強化 されました。

- **•** Verifier に含まれる Fiery サーバーの新機能を使用すると、特定のカラーバーを 印刷したり測定することができます。また、任意の許容値セットを使用して Verifier の特定のリファレンス値と比較した結果データを確認できます。
- **•** 次の測定器をドングルとして使用して、Color Profiler Suite のライセンスを取得 できるようになりました。X-Rite i1 iSis、Barbieri Spectropad、Barbieri Spectro LFP、 Barbieri Spectro Swing
- **•** Color Profiler Suite が新たに繁体字中国語をサポートしました。

# **測定器 iO テーブルが再接続後に認識されない**

iO テーブルが接続された Mac OS で実行中の Color Profiler Suite では、iO テーブ ルまたは分光測色計のどちらかを取り外して再接続すると、iO テーブルが認識さ れなくなります。iO テーブルから電源を取り外し、再開するには、Color Profiler Suite に接続された iO テーブルを使用して再接続する必要があります。

2013 年以前の iO テーブルを購入している場合、この問題が起こることがあります。

#### **ES-2000 の計測エラー**

ES-2000 をルーラー付き(「ルーラー使用」をオンに設定)で使用している間に測 定エラーが発生した場合、測定ページの位置が正しいことを確認してください。 測定ページの位置を背景用ボードに合わせることで、測定の対象になる最初のス トリップは固定クリップに最も近くなります。ルーラーをページの上部に配置し て、最初のストリップ以外は見えないようにします。各ストリップの測定が終了 したら、ルーラーを移動して次のストリップが見えるようにします。

配置が正確な画像を表示するには、Printer Profiler のページ測定画面で「方法を 表示」リンクをクリックします。

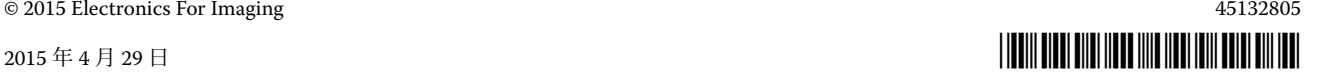

Barbieri SpectroPad を使用した測定で最良の結果を得るには、測定を行う前に常 に測定器のキャリブレートを行ってください。

# **Barbieri SpectroPad のライセンス**

ライセンス用に SpectroPad を使用して Color Profiler Suite を起動し、SpectroPad を切断すると、Color Profiler Suite のメインウィンドウはアップデートされず、ア プリケーションのライセンスが無効になったことを示しません。

# **Barbieri SpectroPad のライセンスがワイヤレスモードでは認識さ れない**

ワイヤレスネットワーク接続を使用してライセンスのある SpectroPad をコン ピューターに接続し、Color Profiler Suite を起動すると、ライセンスが認識されま せん。Color Profiler Suite を完全なライセンスモードで使用するには、Color Profiler Suite を起動する前に、USB 接続を使用して SpectroPad をコンピューターに接続 する必要があります。

# **Konica Minolta FD-5BT のキャリブレーション**

Konica Minolta FD-5BT のキャリブレーションを行っている間は、キャリブレー ションが完了するまで計器を押さえ続けます。キャリブレーション完了前に測定 器から手を離すと、Color Profiler Suite が反応しなくなる可能性があります。

**Command WorkStation**

# **キャリブレーターの環境設定でエラーが発生する**

Color Profiler Suite がインストールされているコンピューターで Command WorkStation v5.4 を開くと、キャリブレーターの環境設定にアクセスする際に Command WorkStationでエラーが発生します。この問題を解決するには、Command WorkStation を最新のバージョンにアップデートする必要があります。

**Windows 7、 Windows 8**

# **プロファイル名が文字化けする**

非 ASCII 文字(日本語文字など)を含んでいる説明のプロファイルを保存した場 合、Windows 7 または Windows 8 で起動しているアプリケーションで表示すると、 説明の文字は ASCII 文字で表示されるため、化けることがあります。

# **Updater 更新ページが英語で表示される**

お使いの Color Profiler Suite がチェコ語、ポーランド語、韓国語、または繁体字 中国語で動作している場合、Updater の「SMSA を更新」をクリックすると、更 新されたウェブページが英語で表示されます。

# **Konica Minolta FD-5BT のライセンスが見つからない**

Konica Minolta FD-5BT分光濃度計をColor Profiler Suiteのライセンス取得のための ドングルとして使用し、測定器として X-Rite iO2/iO または X-Rite i1 iSis も接続し ている場合、Color Profiler Suite では、ソフトウェアアップデートの有無の確認時 にライセンスが認識されない可能性があります。アップデートの確認前に、X-Rite iO2/iO または X-Rite i1 iSis を取り外してください。

#### **Printer Profiler Fiery サーバーの接続**

Printer ProfilerがFieryサーバーに対して印刷または保存を行っている途中でFiery サーバーとの接続が遮断された場合、予期しない結果が生じる可能性があります。

#### **プロファイル処理中のキャンセル**

新しいプロファイルの処理および保存の開始直後に Printer Profiler の動作をキャン セルした場合、Printer Profiler は応答しなくなる可能性があります。プロファイル の処理が始まったら 5 秒以上待ち、その後に保存をキャンセルしてください。

# **Device Linker 特殊カラーを最適化できない**

Device Linker では、「スポットカラー最適化」を選択すると、最適化する特殊カ ラーライブラリ(クリア、ゴールド、シルバー、ホワイト、レッドなど)を選択 できます。しかし、特殊カラーはプロセスカラーで印刷されず、最適化できません。

### **Profile Editor プロファイルの保存(Mac OS v10.7 および v10.8)**

Mac OS v10.7 および v10.8 では、Profile Editor にプロファイルを保存する場合、 フィールドに 2 バイト文字を入力して Return キーを押すと、その文字は有効にな りません。入力した文字を有効にするには、代わりに Tab キーを押してください。

#### **Mac OS v10.6.1 上の Profile Editor**

Mac OS v10.6.1 上の Color Profiler Suite では、Profile Editor を起動できません。 Profile Editor を実行するには、Mac OS v10.6.5 へのアップグレードが必要です。

### **Verifier リファレンス、コントロールストリップ、および許容値の組み合 わせ**

Verifier では、さまざまなリファレンス、コントロールストリップ、および許容値 の設定を使用できます。一部のリファレンス、コントロールストリップ、および 許容値の設定は互換性がありません。最善の結果を得るには、工場出荷時に提供 される既定のプリセットを使用してください。Ugra Fogra MediaWedge 3.0a コント ロールストリップを ISO ヨーロッパリファレンスと使用するか、IDEAlliance ISO 12647-6 Control Wedge 2013 コントロールストリップを GRACoL または SWOP リ ファレンスと使用してください。「ISO 12647-8 Validation Print "Media Wedge"」の 許容値を、すべてのコントロールストリップおよび許容値の組み合わせに使用す ることをお勧めします。

#### **2 バイト文字のユーザー名**

Verifier は、2 バイト文字を含むユーザー名でコンピューターにログインしようと した場合には正常に動作しません。2 バイト文字を含まない名前でユーザーとし てログインする必要があります。

#### **UTF8 文字は未対応**

Verifier は、ファイル名に UTF8 文字を含んでいるプロファイルを開くことができ ません。

#### **印刷ラベルと印刷プロトコル(Mac OS)**

(アジアの言語のみ)Mac OS では、Verifier で(「ファイル」>「印刷」>「ラベ ル」、または「ファイル」>「印刷」>「レポート」を使用して)ラベルまたはレ ポートを印刷した場合、出力結果のテキストは文字化けし、グラフはレポートに 印刷されません。

## **(Mac OS)「ヘルプ」メニューからヘルプを開けない**

Mac OS では、Fiery Color Verifier ウィンドウの「ヘルプ」メニューからヘルプを 開くことができません。代わりに「ヘルプ」アイコンをクリックしてください。

#### **Verifier メインウィンドウでのオンラインヘルプ**

Verifier でオンラインヘルプを開いても、デフォルトブラウザーが Google Chrome の場合、ヘルプは表示されません。別のブラウザーを使用してください。

デフォルトブラウザーが Internet Explorer の場合、Verifier でオンラインヘルプを 開くには、最初に Internet Explorer のセキュリティ設定で ActiveX コンテンツの実 行を許可する必要があります。設定されていない場合、ヘルプは表示されません。

#### **5**

#### **Color Verification Assistant**

#### **ラベル印刷**

Windows の Color Verification Assistant では、Fiery サーバーに対してテスト結果 付きのラベル印刷を実行し、プリンターのプロパティを変更しようとすると、 「Fiery 印刷」ウィンドウに何も表示されない可能性があります。この場合は、Fiery サーバーの「待機」キューにラベル印刷を実行したうえで、Command WorkStation でラベル印刷用のジョブのプロパティを設定する必要があります。

### **Verifier でのテスト結果の表示**

テストデータを Verifier に表示するためにリンクをクリックしても、Verifier がす でに開かれている場合はデータが表示されません。開いている Verifier を閉じ、再 度リンクをクリックする必要があります。

2 バイト文字向けの設定が行われているオペレーティングシステム上の Color Verification Assistant では、テストデータを Verifier に表示するリンクによってエ ラーが発生するため、データは表示されません。

# **Auto Verifier テストページのための CMYK ソースプロファイル設定**

Auto Verifier では、Fiery サーバーの自動検証を有効にしていて、CMYK ソースプ ロファイル用にデフォルト設定を「変換を省略」に設定している場合(または同 様の設定をしたサーバープリセットまたは仮想プリンターを選択した場合)、テス トページは出力されません。CMYK ソースプロファイルを特定のプロファイルに 設定する必要があります。

# **Auto Verifier がパッチを余分に印刷する**

Color Profiler Suite を v4.5.2 から v4.7 にアップグレードし、Auto Verifier を起動し て測定器を選択せずに自動テストページを設定した場合、Auto Verifier はブラン クおよび黄色のパッチを余分に含む ES-2000 パッチページを印刷します。余分の パッチを含まずにパッチページを印刷するには、Auto Verifier の環境設定で測定 器を選択する必要があります。